# OSPF如何將外部路由傳播到多個區域

## 目錄

[簡介](#page-0-0) [必要條件](#page-0-1) [需求](#page-0-2) [採用元件](#page-0-3) [慣例](#page-0-4) [設定](#page-0-5) [網路圖表](#page-1-0) [組態](#page-1-1) [驗證](#page-2-0) [檢查OSPF資料庫](#page-2-1) [計算最短路徑](#page-6-0) [疑難排解](#page-7-0) [相關資訊](#page-7-1)

<span id="page-0-0"></span>簡介

本檔案將說明開放最短路徑優先(OSPF)如何將外部路由傳播到多個網路區域。

## <span id="page-0-1"></span>必要條件

## <span id="page-0-2"></span>需求

本文件沒有特定需求。

### <span id="page-0-3"></span>採用元件

本文件所述內容不限於特定軟體和硬體版本。

## <span id="page-0-4"></span>慣例

如需文件慣例的詳細資訊,請參閱[思科技術提示慣例](//www.cisco.com/en/US/tech/tk801/tk36/technologies_tech_note09186a0080121ac5.shtml)。

## <span id="page-0-5"></span>設定

本節提供用於設定本文件中所述功能的資訊。

**注意:**要查詢有關本文檔中使用的命令的其他資訊,請使用<mark>[命令查詢工具](//tools.cisco.com/Support/CLILookup/cltSearchAction.do)(僅限註</mark>冊客戶)。

<span id="page-1-0"></span>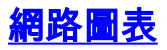

#### 本檔案會使用下圖中所示的網路設定。

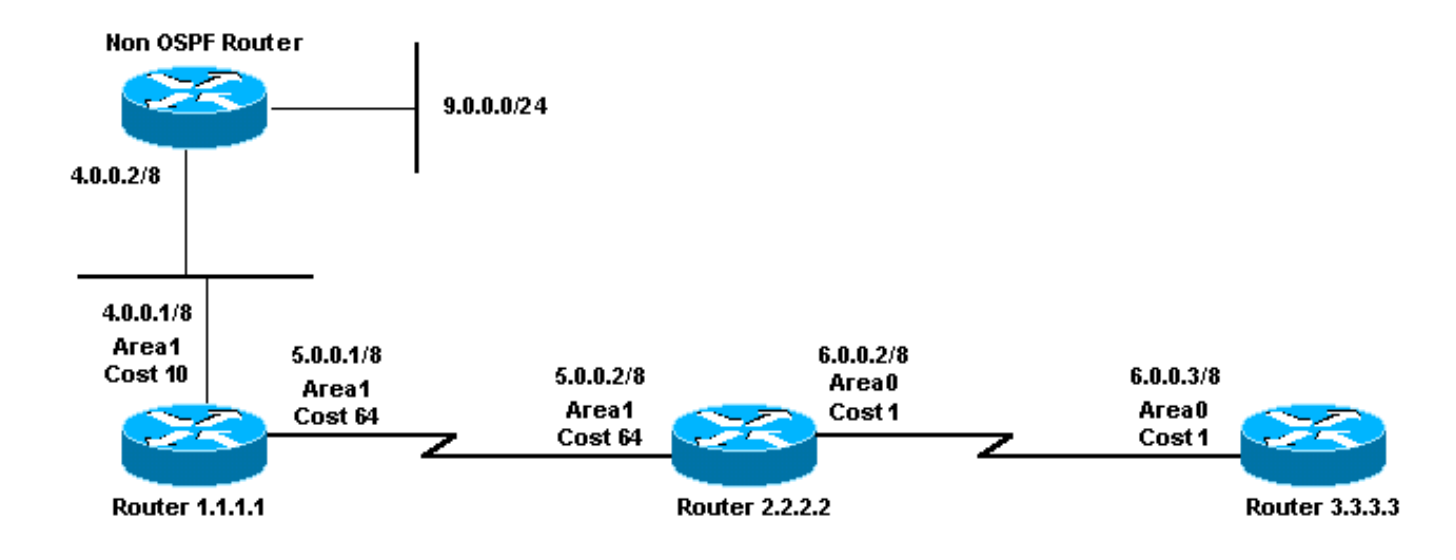

<span id="page-1-1"></span>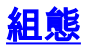

### 本文檔使用此處顯示的配置。

- 路由器1.1.1.1
- 路由器2.2.2.2
- •路由器3.3.3.3

### 路由器1.1.1.1

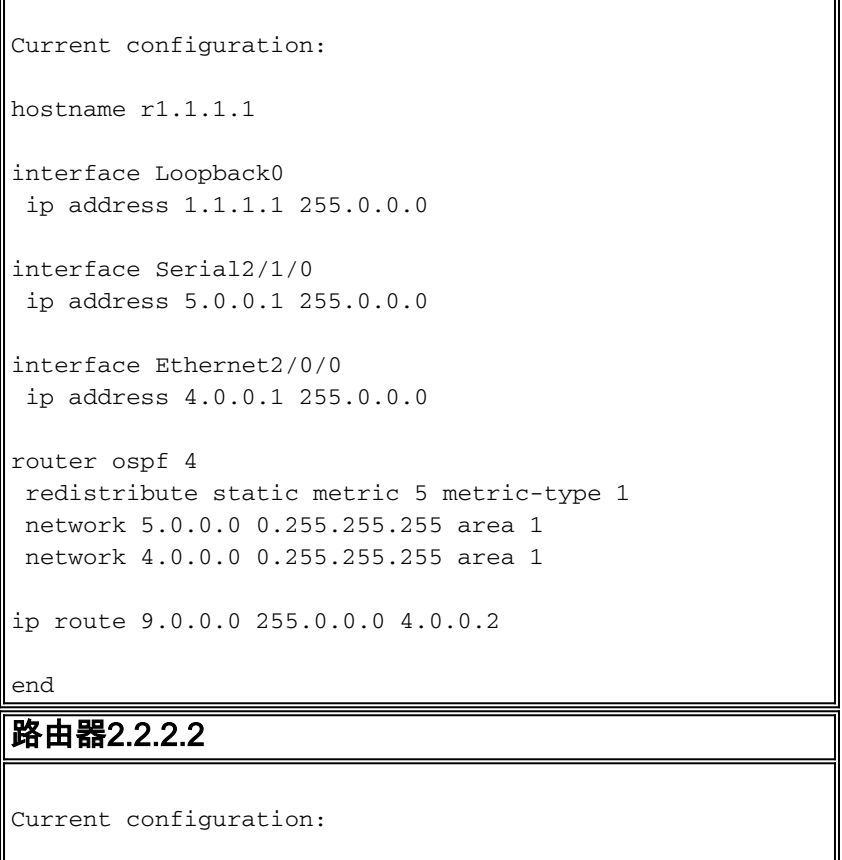

hostname r2.2.2.2

```
interface Loopback0
  ip address 2.2.2.2 255.0.0.0
interface Serial0/1/0
 ip address 5.0.0.2 255.0.0.0
interface ATM1/0.20
 ip address 6.0.0.2 255.0.0.0
router ospf 2
 network 5.0.0.0 0.255.255.255 area 1
 network 6.0.0.0 0.255.255.255 area 0
end
路由器3.3.3.3
Current configuration:
hostname r3.3.3.3
interface Loopback0
 ip address 3.3.3.3 255.0.0.0
interface ATM2/0.20 point-to-point
 ip address 6.0.0.3 255.0.0.0
router ospf 2
 network 6.0.0.0 0.255.255.255 area 0
end
```
<span id="page-2-0"></span>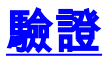

本節提供的資訊可用於確認您的組態是否正常運作。

[輸出直譯器工具](https://www.cisco.com/cgi-bin/Support/OutputInterpreter/home.pl)(僅供[註冊客](//tools.cisco.com/RPF/register/register.do)戶使用)支援某些show命令,此工具可讓您檢視[show](https://www.cisco.com/cgi-bin/Support/OutputInterpreter/home.pl)命令輸出的分析。

- <u>[show ip ospf database](//www.cisco.com/en/US/docs/ios/iproute_ospf/command/reference/iro_osp3.html#wp1012173)</u> 顯示鏈路狀態通告(LSA)清單並將它們鍵入到鏈路狀態資料庫中。此 清單僅顯示LSA報頭中的資訊。
- show ip ospf database [router] [link-state-id] 顯示資料庫中路由器的所有LSA的清單。LSA由 每台路由器生成。這些基本LSA列出了路由器的所有鏈路或介面,以及鏈路的狀態和傳出成本 。它們只被淹沒在它們的源頭地區。
- show ip ospf database summary <link-state id> 顯示區域邊界路由器(ABR)摘要鏈路。
- show ip ospf database external 僅顯示關於外部LSA的資訊。
- show ip ospf database asbr-summary 僅顯示關於自治系統邊界路由器摘要LSA的資訊。

### <span id="page-2-1"></span>檢查OSPF資料庫

此輸出使用show ip ospf database命令顯示給定此網路環境的OSPF資料庫外觀。

r2.2.2.2#**show ip ospf database**

Router Link States (Area 0)

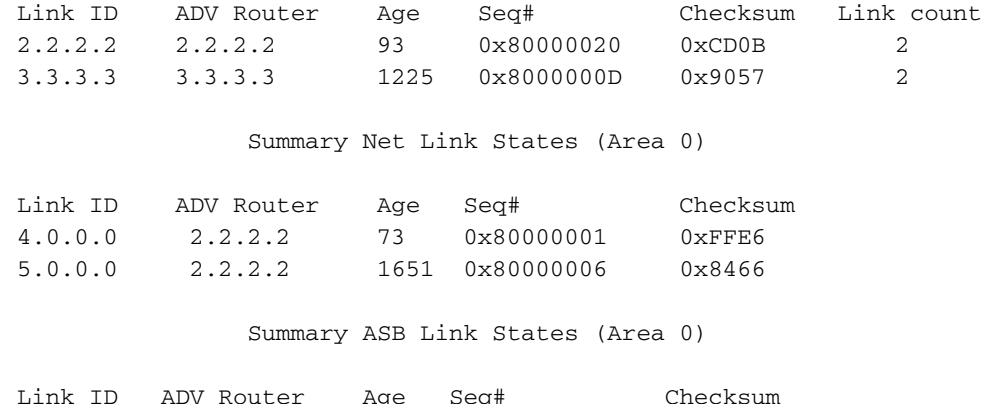

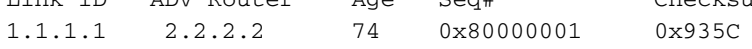

Router Link States (Area 1)

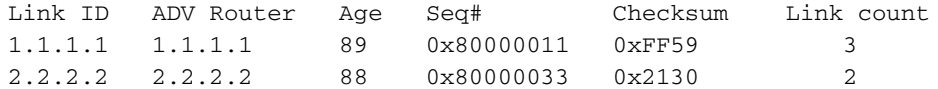

Summary Net Link States (Area 1)

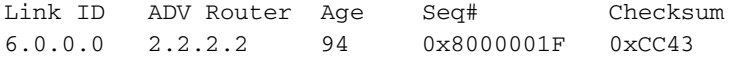

Type-5 AS External Link States

Link ID ADV Router Age Seq# Checksum Tag 9.0.0.0 1.1.1.1 135 0x80000001 0x3AE8 0 為了將外部路由通告到OSPF,自治系統邊界路由器(ASBR)建立(型別5)外部LSA。

#### r2.2.2.2#**show ip ospf database external 9.0.0.0**

 OSPF Router with ID (2.2.2.2) (Process ID 2) Type-5 AS External Link States Routing Bit Set on this LSA LS age: 286 Options: (No TOS-capability, DC) LS Type: AS External Link Link State ID: 9.0.0.0 (External Network Number )

 *!--- 9.0.0.0/8 is advertised by the !--- ASBR (Router 1.1.1.1).* Advertising Router: 1.1.1.1 LS Seq Number: 80000001 Checksum: 0x3AE8 Length: 36 Network Mask: /8 Metric Type: 1 (Comparable directly to link state metric) TOS: 0 Metric: 5 Forward Address: 0.0.0.0 *!--- Forwarding address is not specified since there !--- are no OSPF neighbors on Router 1.1.1.1's Ethernet. !--- When the forward address is 0.0.0.0, this means that !--- the traffic for this network is to be sent to the !--- advertising router (1.1.1.1).* External Route Tag: 0

為了將ASBR的可達性通告到其他區域,ABR會建立(型別4)ASBR摘要LSA。

r2.2.2.2#**show ip ospf database asbr-summary 1.1.1.1**

OSPF Router with ID (2.2.2.2) (Process ID 2)

Summary ASB Link States (Area 0)

 LS age: 266 Options: (No TOS-capability, DC) LS Type: Summary Links(AS Boundary Router) Link State ID: 1.1.1.1 (AS Boundary Router address)

 *!--- ABR (Router 2.2.2.2) is advertising that it knows how !--- to reach the ASBR (Router 1.1.1.1).* Advertising Router: 2.2.2.2 LS Seq Number: 80000001 Checksum: 0x935C Length: 28 Network Mask: /0 TOS: 0 Metric: 64 *!--- The ABR's cost to reach the ASBR.*

ABR(路由器2.2.2.2)安裝了從ASBR(路由器1.1.1.1)獲知的外部路由,並從區域1將外部LSA泛 洪到區域0。(外部LSA泛洪到所有區域,未經更改。) 但是,ASBR不在區域0中。區域0中的路由 器不知道如何到達ASBR。這就是為什麼ABR建立ASBR彙總LSA並將路由器1.1.1.1的可達性通告到 區域0的原因。

注意:提供下一組輸出只是為了提供此示例設定中OSPF資料庫的更多詳細資訊。如果您熟悉此資 訊,請跳至[計算最短路徑](#page-6-0)部分。

#### r2.2.2.2#**show ip ospf database router 1.1.1.1**

OSPF Router with ID (2.2.2.2) (Process ID 2)

Router Link States (Area 1)

 Routing Bit Set on this LSA LS age: 109 Options: (No TOS-capability, DC) LS Type: Router Links Link State ID: 1.1.1.1

 *!--- For router links, Link State Id is always the !--- same as the Advertising Router.* Advertising Router: 1.1.1.1 *!--- This is the router ID of the router that created !--- this LSA.* LS Seq Number: 80000011 Checksum: 0xFF59 Length: 60 AS Boundary Router *!--- Bit E in the router LSA indicates that this !--- router originates external LSAs.* Number of Links: 3 *!--- There are three links in area 1.* Link connected to: a Stub Network *!--- This line represents the Ethernet segment !--- 4.0.0.0/8.* (Link ID) Network/subnet number: 4.0.0.0 (Link Data) Network Mask: 255.0.0.0 Number of TOS metrics: 0 TOS 0 Metrics: 10 *!--- OSPF cost of the Ethernet segment.* Link connected to: another Router (point-to-point) *!--- This line shows that Router 1.1.1.1 is a !--- neighbor with Router 2.2.2.2.* (Link ID) Neighboring Router ID: 2.2.2.2 (Link Data) Router Interface address: 5.0.0.1 *!--- The interface address that connects to !--- Router 2.2.2.2 is 5.0.0.1.* Number of TOS metrics: 0 TOS 0 Metrics: 64 *!--- OSPF cost of the link connecting the two routers.* Link connected to: a Stub Network *!--- This line represents the serial link 5.0.0.0/8.* (Link ID) Network/subnet number: 5.0.0.0 (Link Data) Network Mask: 255.0.0.0 Number of TOS metrics: 0 TOS 0 Metrics: 64 *!--- OSPF cost of the serial link.* r2.2.2.2#**show ip ospf database router 2.2.2.2**

OSPF Router with ID (2.2.2.2) (Process ID 2)

Router Link States (Area 0)

 LS age: 135 Options: (No TOS-capability, DC) LS Type: Router Links Link State ID: 2.2.2.2 Advertising Router: 2.2.2.2 LS Seq Number: 80000020 Checksum: 0xCD0B Length: 48 Area Border Router Number of Links: 2 Link connected to: another Router (point-to-point) (Link ID) Neighboring Router ID: 3.3.3.3 (Link Data) Router Interface address: 6.0.0.2 Number of TOS metrics: 0 TOS 0 Metrics: 1

 Link connected to: a Stub Network (Link ID) Network/subnet number: 6.0.0.0 (Link Data) Network Mask: 255.0.0.0 Number of TOS metrics: 0 TOS 0 Metrics: 1 Router Link States (Area 1) LS age: 130 Options: (No TOS-capability, DC) LS Type: Router Links Link State ID: 2.2.2.2 Advertising Router: 2.2.2.2 LS Seq Number: 80000033 Checksum: 0x2130 Length: 48 Area Border Router Number of Links: 2 Link connected to: another Router (point-to-point) (Link ID) Neighboring Router ID: 1.1.1.1 (Link Data) Router Interface address: 5.0.0.2 Number of TOS metrics: 0 TOS 0 Metrics: 64 Link connected to: a Stub Network (Link ID) Network/subnet number: 5.0.0.0 (Link Data) Network Mask: 255.0.0.0 Number of TOS metrics: 0 TOS 0 Metrics: 64 r2.2.2.2#**show ip ospf database router 3.3.3.3** OSPF Router with ID (2.2.2.2) (Process ID 2) Router Link States (Area 0) LS age: 1280 Options: (No TOS-capability, DC) LS Type: Router Links Link State ID: 3.3.3.3 Advertising Router: 3.3.3.3 LS Seq Number: 8000000D Checksum: 0x9057 Length: 48 Number of Links: 2 Link connected to: another Router (point-to-point) (Link ID) Neighboring Router ID: 2.2.2.2 (Link Data) Router Interface address: 6.0.0.3 Number of TOS metrics: 0 TOS 0 Metrics: 1 Link connected to: a Stub Network (Link ID) Network/subnet number: 6.0.0.0 (Link Data) Network Mask: 255.0.0.0 Number of TOS metrics: 0 TOS 0 Metrics: 1 要將路由從一個區域通告到另一個區域,ABR會建立(型別3)彙總LSA。

#### r2.2.2.2#**show ip ospf database summary 4.0.0.0**

```
 OSPF Router with ID (2.2.2.2) (Process ID 2)
                 Summary Net Link States (Area 0)
   LS age: 184
   Options: (No TOS-capability, DC)
   LS Type: Summary Links(Network)
   Link State ID: 4.0.0.0 (summary Network Number)
   !--- 4.0.0.0/8 is advertised into area 0 by !--- the ABR (Router 2.2.2.2). Advertising Router:
2.2.2.2 LS Seq Number: 80000001 Checksum: 0xFFE6 Length: 28 Network Mask: /8 TOS: 0 Metric: 74
r2.2.2.2#show ip ospf database summary 5.0.0.0
        OSPF Router with ID (2.2.2.2) (Process ID 2)
                 Summary Net Link States (Area 0)
   LS age: 1768
   Options: (No TOS-capability, DC)
  LS Type: Summary Links(Network)
  Link State ID: 5.0.0.0 (summary Network Number)
 !--- 5.0.0.0/8 is advertised into area 0 by !--- the ABR (Router 2.2.2.2). Advertising Router:
2.2.2.2 LS Seq Number: 80000006 Checksum: 0x8466 Length: 28 Network Mask: /8 TOS: 0 Metric: 64
r2.2.2.2#show ip ospf database summary 6.0.0.0
        OSPF Router with ID (2.2.2.2) (Process ID 2)
                 Summary Net Link States (Area 1)
   LS age: 216
   Options: (No TOS-capability, DC)
   LS Type: Summary Links(Network)
   Link State ID: 6.0.0.0
   !--- 6.0.0.0/8 is advertised into area 1 by the ABR(2.2.2.2). Advertising Router: 2.2.2.2 LS
Seq Number: 8000001F Checksum: 0xCC43 Length: 28 Network Mask: /8 TOS: 0 Metric: 1
```
#### <span id="page-6-0"></span>計算最短路徑

本節從路由器3.3.3.3的角度計算最短路徑。

路由器3.3.3.3在自己的LSA中查詢,發現路由器2.2.2.2是鄰居。然後它會檢視路由器2.2.2.2的 LSA,以檢驗路由器2.2.2.2是否將路由器3.3.3.3視為鄰居。如果兩台路由器都視彼此為鄰居,則認 為它們是可到達的。

每台路由器還檢查其本地鄰居表(可以使用<u>show ip ospf neighbor</u>命令檢視),以檢驗其介面和鄰居的 介面是否位於公用IP子網中。

注意:未對未編號的介面執行此檢查。

如果介面位於同一個子網上,則路由器會為其鄰居的路由器LSA中列出的任何末節網路安裝路由。 在本例中,60.0.0.0/8是區域0中路由器2.2.2.2的LSA中列出的唯一末節網路,路由器3.3.3.3已直接 連線到該末節網路。

檢查區域0中的所有可到達路由器LSA後,路由器3.3.3.3檢查資料庫中的彙總LSA。它會找到 4.0.0.0/8和5.0.0.0/8的彙總LSA。如果Router 3.3.3.3知道如何到達建立彙總LSA的通告路由器,它 會將該路由安裝到其路由表中。在我們的示例中,通告路由器是Router 2.2.2.2,路由器3.3.3.3知道 如何到達該路由器。它會將4.0.0.0/8和5.0.0.0/8的路由安裝到其路由表中。這些路由的度量是到達

通告路由器的度量加上彙總LSA的度量。根據到達為其生成彙總LSA的區域內或區域間路由的開銷 計算彙總LSA的度量。

在計算所有內部OSPF路由(區域內和區域間)後,Router 3.3.3.3檢查外部LSA。它首先檢查由 ASBR 1.1.1.1建立的外部LSA 9.0.0.0/8,然後計算如何到達ASBR。路由器3.3.3.3檢查ABR(路由 器2.2.2.2)為路由器1.1.1.1建立的ASBR彙總LSA。 執行此操作後,路由器3.3.3.3知道可以通過 ABR到達ASBR。因此,Router 3.3.3.3在其路由表中安裝9.0.0.0/8的路由。在我們的示例中,它是 E1路由,因此其度量是路由器3.3.3.3到達ABR的度量,加上到達ASBR的ABR度量,再加上外部 LSA的度量。

此輸出顯示了所描述每台路由器的路由表中的OSPF路由。

r3.3.3.3# **[show ip route ospf](//www.cisco.com/en/US/docs/ios/iproute_pi/command/reference/iri_pi2.html#wp1042302)** O IA 4.0.0.0/8 [110/75] via 6.0.0.2, 00:07:59, ATM2/0.20 O IA 5.0.0.0/8 [110/65] via 6.0.0.2, 00:07:59, ATM2/0.20 O E1 9.0.0.0/8 [110/70] via 6.0.0.2, 00:07:59, ATM2/0.20

r2.2.2.2#**show ip route ospf**

O 4.0.0.0/8 [110/74] via 5.0.0.1, 00:06:55, Serial0/1/0 O E1 9.0.0.0/8 [110/69] via 5.0.0.1, 00:06:55, Serial0/1/0

#### r1.1.1.1#**show ip route 9.0.0.0**

Routing entry for 9.0.0.0/8 Known via "static", distance 1, metric 0 Redistributing via ospf 4 Advertised by ospf 4 metric 5 metric-type 1 Routing Descriptor Blocks:  $*$  4.0.0.2 Route metric is 0, traffic share count is 1

<span id="page-7-0"></span>疑難排解

目前尚無適用於此組態的具體疑難排解資訊。

## <span id="page-7-1"></span>相關資訊

- [OSPF資料庫說明指南](//www.cisco.com/en/US/tech/tk365/technologies_white_paper09186a0080094202.shtml?referring_site=bodynav)
- [OSPF支援頁](//www.cisco.com/cgi-bin/Support/PSP/psp_view.pl?p=Internetworking:OSPF&referring_site=bodynav)
- [IP 路由支援頁面](//www.cisco.com/en/US/customer/tech/tk365/tsd_technology_support_protocol_home.html?referring_site=bodynav)
- [技術支援 Cisco Systems](//www.cisco.com/cisco/web/support/index.html?referring_site=bodynav)